〈論文〉

## レポート提出・評価システムの開発

西正明 信州大学教育学部生活科学教育講座 勝野真 大津市立南郷中学校

### The Development of a Report-submitting and Grading System

NISHI Masaaki : Living Science, Faculty of Education, Shinshu University KATSUNO Makoto: Nangou Junior High School, Ootsu City

Writing reports is an effective way to enhance learning for university students. A system that allows students to easily submit not only word documents but also computer programming such as homepage with CGI was developed. This system can evaluate the submitted reports and can compile grades with attendance and test result information included. The effectiveness and practicality of the system were examined.

【キーワード】 インターネット レポート提出 CGI ホームページ LMS

1.はじめに

大学の授業等において受講生のより深い理解を得るためには、レポートを提出させ、そ の評価を提出した受講生に返すというやりとりが有効である. Wordや Excel 等の一般文書 ファイルにまとめたレポートばかりでなく,特に情報系の授業においてはプログラムやホ ームページを電子ファイルで提出させる場合がある.これらのファイルは単数であればそ のまま、複数あるときにはファイル圧縮して1つにまとめれば、電子メールに添付して提 出しても管理があまり煩雑にならずに済む.しかし,圧縮されたファイルは手動で解凍し なければならず、受け取った側では面倒で手間がかかる. CGI や Java スクリプトを含む複 数のファイルからなるホームページの提出を課した場合には、動作確認のために Web サー バ上にアップロードして提出することになり,形式の異なるレポートの一元管理は困難で ある。

 現在,以上のようなレポートの提出システムとしてレポート受付システム(松山ら2001), 評価など多くの機能を盛り込んだ統合システムとしてLearning Management System(以下 LMS)が幾つか開発され利用されている.これらのLMSはそれぞれ特徴を持つが,機能が豊 富であるがゆえに使い難さを指摘されているものが少なくない.特にレポートの提出に関 しては,その機能はまちまちである.主に単数ファイルを提出するために開発されたもの が多く、複数のファイルからなるレポートの提出に対応した LMS はそう多くはない.代表

的なLMSシステムとして以下の6種類(CFIVE 2006)(Japrico 2006)(WebOCM 2006)(Moodle Docs 2006)(Blackboard 2006)(NetCommons 2007)を取上げて比較した.

①CFIVE(東京大学情報基盤センター,日本ユニシス㈱共同開発)

② Japrico (早稲田大学 OSS 研究所、ラーニングスクエア共同開発)

3 WebOCM(大阪大学サイバーメディアセンター・マルチメディア言語教育研究部門開発)

④Moodle(Martin D・ugia田as,コンピュータ科学の大学院生共同開発)

⑤Blackb・ard(Blackb・ard社開発)

⑥NetC・㎜・ns(国立情報学研究所開発)

これらのシステムはいずれもオープンソースソフトウェア(以下 OSS)であり, 無償で公開 され,改良,再配布を行うことができる.但し,Blackboardなど管理運用を一般企業に委 託して導入する場合には,導入先の規模に依存するが毎年数百万円の経費が必要である. これらのシステムのレポート提出機能に関しては,単数のファイルの提出に関してはほぼ すべてのOSSのLMSが対応しているにもかかわらず,複数のファイルから成るレポートの 場合, その提出方法は大きく異なる. Moodle は圧縮して提出する方法をとり, CFIVE と NetCommonsは繰り返しファイルをアップロードして提出する方法, JapricoはFTPサービ スを利用してレポートの提出を行っている.しかし,情報系の授業において必要が生じる と思われるホームページの提出に対応している LMS は見受けられなかった. ホームページ の提出では、CGIファイルのような Web 上で動作を確認する必要がある場合だと、単に複 数ファイルを提出できればいいというものではない.OSSのLMS機能の中で特にレポート の提出機能についての比較を表1に示す. 表1から, レポートの提出機能として, ホーム ページの提出とその動作確認に関しては、どのLMSにも備わっていないことがわかる.

|                                | <b>CFIVE</b> | Japrico       | WebOCM | Moodle     | Blackboard | NetConnons |
|--------------------------------|--------------|---------------|--------|------------|------------|------------|
| レポート<br>提出機能                   | あり           | あり            | なし     | あり         | あり         | あり         |
| 提出するための<br>各種設定                | 不要           | FTP 設定<br>が必要 |        | 不要         | 不要         | 不要         |
| ファイル形式の<br>限定                  | なし           | なし            |        | なし         | なし         | なし         |
| 複数ファイルの<br>提出                  | 繰り返<br>せば可   | 可             |        | 圧縮す<br>れば可 | 不明         | 繰り返<br>せば可 |
| Web 上からの<br>ホームページの<br>提出・動作確認 | 不可           | 不可            |        | 不可         | 不可         | 不可         |

表1 LMS のレポート提出機能に関する比較

そこで、本研究では単数の文書ファイルの提出だけでなく、CGIを含むホームページな どの複数ファイルを簡単に提出して,それらを提出者が本システム上で動作確認すること ができ,さらに,提出レポートの評価全体に加えて出席状況や定期試験結果などを含め, それらの加重を自由に設定して授業全体の評定を総合的に支援し,受講生はレポートの評 価やこの授業の評定を確認できるレポート提出・評価システムを開発することにする.そ してその有効性、実用性を検討する.

#### 2. システム構成

以下の機能を実現するレポート提出・評価システムを開発する。

- ・一般の文書ファイルに加え、CGI などを含むホームページの提出ができる.
- ・受講生はCGIなどを含むホームページの動作確認を本システム上でできる.
- ・受講生は間違ってアップロードしてしまったホームページファイルを削除できる。
- ・授業者は,レポート評価の際,レポートの文書ファイルやホームページファイルをダ ウンロードしなくても, 容易に内容や動作の確認をして評価できる. (但し, Visual 系プログラミング言語の場合には,関連ファイルが階層構造で多数生成されるので, この場合にはフォルダごと圧縮したファイルを提出し,評価時にはダウンロードして 解凍し、該当するアプリケーションソフトで動作確認して評価する.)
- ・受講生と授業者間で課題についての質疑応答ができる.
- ・授業者はレポートの評価に加え,出席状況や定期試験結果を含めて,総合的に評定を 決定でき,受講生はこれらの評価や評定を確認できる.
- 績を閲覧できない. 饗講盤鱗 ・受講生は他の受講生のレポートや成

以上の機能をインターネット上でセキュ リティに配慮して実現することにした.

2.1全体構成

 本システムは最初に授業科目ごとにサ ーバに設置しておく. 授業で利用するに あたって,授業者はシステムにアクセス して,授業科目名・年度・開講時期と留 意事項などを記入して授業登録を行う. これによって,受講生は初めて受講登録 ができるようになる.受講生の受講登録 は,図1に示すように,氏名,学籍番号, メールアドレスと登録したいパスワード を入力する.授業者のパスワードは授業 登録時に登録される.

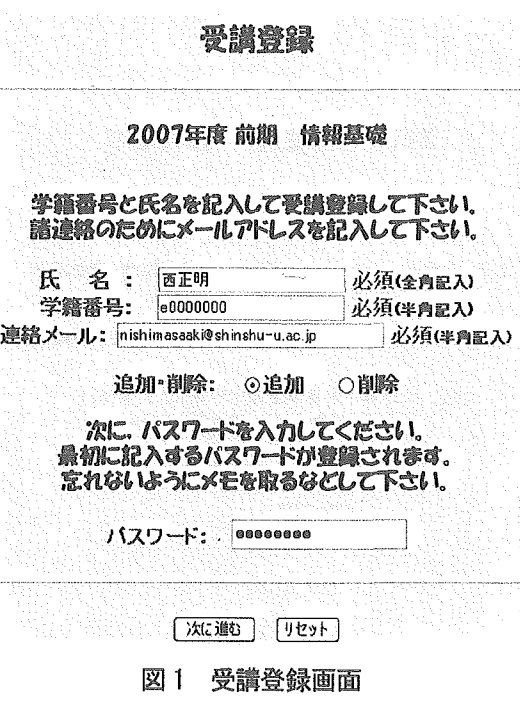

 システムの全体構成を図2に示す。本システムはネットワーク上で受講生側と授業者側 を分離して、その基本認証のためにそれぞれの ID・パスワード(usera/passwda と userb/passwdb)を設定して、別々のアクセスエリアの制限と関係者以外のアクセスの禁止 をするようにしている1さらに,受講生個々のパスワード(passwds)によって受講生間での レポート内容の閲覧や複写を禁止し,授業者にも個人パスワード(passwdt)を設定して安全 性を高めている。

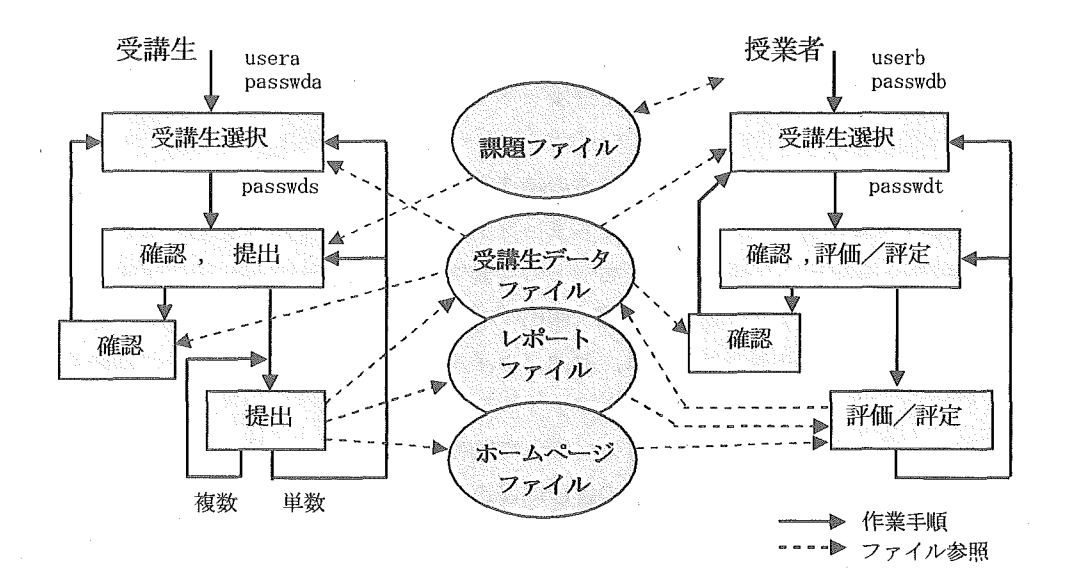

図2 システムの全体構成

#### 2007年度 前期 高額高碳 高橋高橋 高額高碳 高額高碳

#### e0000000 さん

「レポート提出, ホームページ提出, 「提出確認・處績確認 みはれかを濃沢してください。

⊙レポート提出 ○ホームページ提出 ○○提出確認・成績確認

次に、パスワードを半角美歌字で記入して下さい。 ்鳥柳に記入するパスワードが霊魂されゆす。<br>。宮れないように、メモを取るなどして下さい。 検でパスワードを変更する際にも必要です。

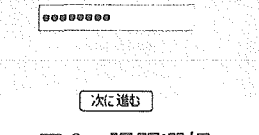

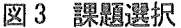

# レポート過出 $\epsilon$ 0000000 高正嶋 さん

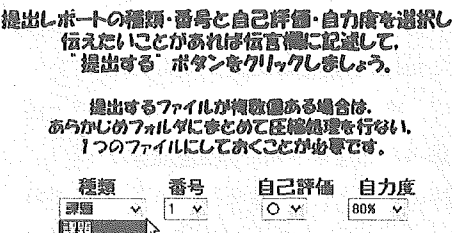

## [提出する] [リセット]

噺トについてf宏雷があれば配述する)

..\_\_.一\_..\_\_\_-\_-\_\_』\_」

績習閻題

#### 図4 レポートの種類と番号選択

 $-46-$ 

#### 2,2提出機能

 受講生がレポートを提出する際には,ネットワークの基本認証を経て本システムに入り, 課題内容を閲覧確認してレポートを作成する.作成したレポートを提出する際には、自分 の学籍番号を選択して、個人パスワードを入力し、レポート提出を選択して(図3)、提出 するレポートの種類と番号を選んで(図4),パソコン内のレポートフナイルを選択すれば (図5),提出することができる、図4において,伝言欄に記入して授業者に質問等を行う、 ことができる.レポートの評価が記入されない間は、レポートファイル提出は何度でも可

能なため,間違って提出してしまっても出 し直しが可能であり,使い方によっては繰 り返し伝言記入して質問することも可能に なっている.レポートの評価が記入されて も、1度だけ再提出ができるようにしてい るため,授業者は受講者に再提出の指示を 出すことができる.再提出の評価も記入さ れると,その課題についての提出は一切受 付けなくなる。なお,レポート提出の場合 に提出できるファイルは1個だけなので, Visual系のプログラムめように,関連ファ.

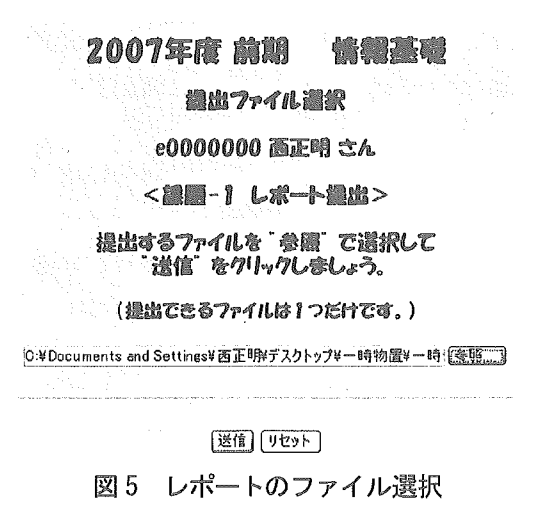

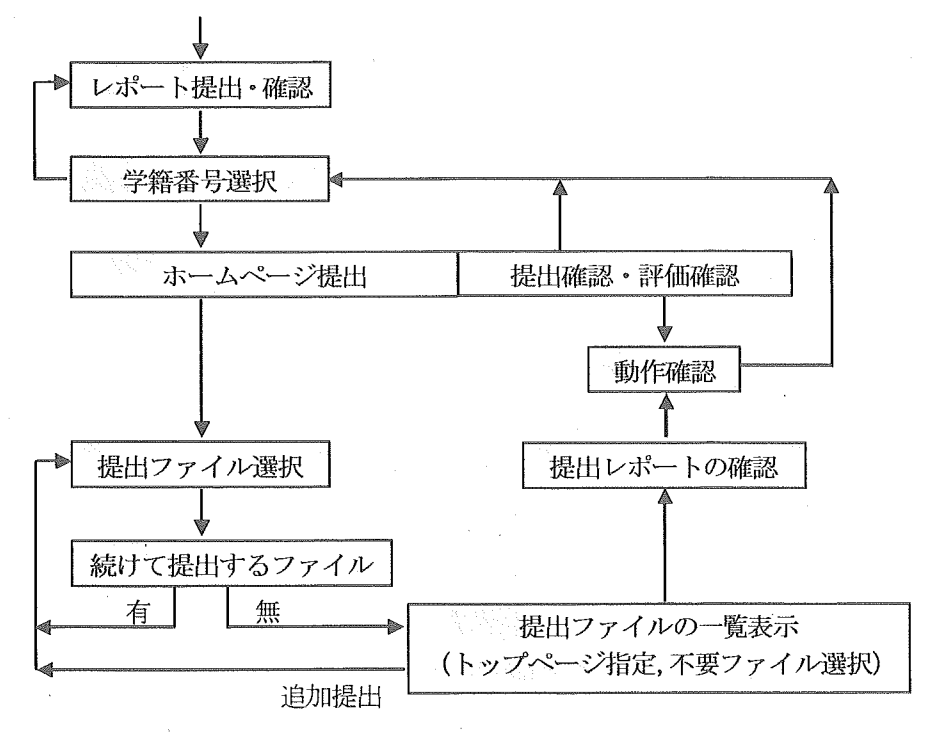

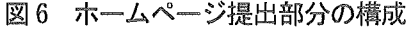

絵什て操出するファイルはありますか。 ◎ある(さらにファイル選択) ○ない(ファイル提出実行)

#### 「次に進む」

#### 図7 レポートのファイル選択

イルが階層構造で多数生成される場合には,フ ォルダごとあらかじめ2ipファイルなどに圧縮 しておく必要がある.自分の課題提出状況は受 講生データファイルを参照して確認できるよう になっている(図2).

次に、ホームページの提出の場合には、提出 したファイルで正しく動作するのかどうかを確 認できる必要があるため,ファイルが複数あつ

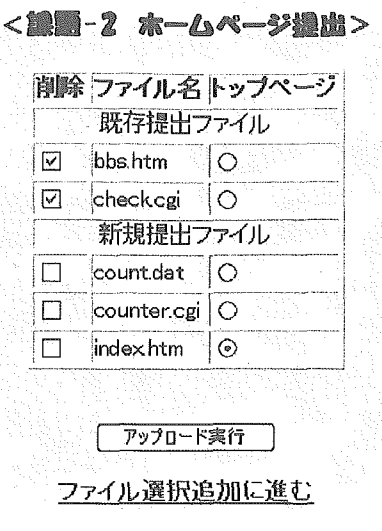

図8 提出ファイル一覧

ても圧縮しないで1つ1つ連続して提出できるようにした.図6に本システムのホームペ ージ提出部分の構成を示す.レポートの場合と同様に提出するファイルを選択して送信す ると,続けて提出するファイルの有無を問い合わせてくるようにしている(図7).「ある」 を選択すれば続けてファイルを提出していくことができる.「ない」を選択すると提出ファ イルー覧が表示される(図8). 既に提出してあるファイルの名前が表示されるので削除し たいファイルがあるならば左側にチェックし,ホームページのトップページはファイル名 の右側にチェックして指定する、このようにして提出したレポートの提出状況は図9のよ うに表示されて確認することができる.図9で,ホームページについてはファイル名をク リックすると,ホームページのブラウザが起動して動作が確認できる.したがって,伝言 欄で働作確認中」を伝えて評価の記入を待ってもらえば,満足するまで動作確認を繰り 返すことができる.評価が記入されると,レポート提出の場合と同様に,2度目の提出は 再提出の扱いになる.

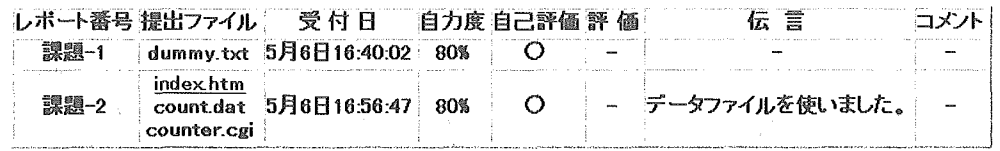

#### 図9 レポートの提出状況

2.3評価機能

 授業者は授業者側専用のID・パスワードでネットワークの基本認証を経てシステムに入 り,受講生が提出したホームページの内容を動作確認して評価を記入することができる. 受講生の一覧表が図10のように示される.レポートが新たに提出されると,学籍番号の部 分を赤色の表示に変 学籍番号 氏名 ... 学籍番号 氏名 学籍番号 氏名 e0000000 西正明 e0000001 東太郎 化させて,未評価の レポート提出の有無 図10 未評価レポートの有無 を見つけ易くしてい 違出ファイルをクリックすると内容が見られます。 る(図10).学籍番 レポート番号 提出ファイル 受付日 自力度自己評価評価 伝言 コメント 号または氏名をクリ 課題-1 | dummy.txt 5月6日16:40.02 80% | ○ ○ ○ 다음 **昆圆-2** index.htm ックしていくと,そ  $\overline{\text{countat}}$  5月6日17.05.54 80%  $\Theta$  - 確認しました。 の受講生のレポート 提出状況が図 11 に 評価するしボートと誤師評価を選択して、「送信" ボタンをクリックしきしょう。 示すように表示され **程演 番号 佐山回致 - 講師群1**<br>- 講<u>題 〜 2 〜 1回目 〜 ◎</u> る.各レポートの提 フィッシュ (1998) - 1992 - 1992 - 1992 - 1993 出ファイルをクリッ lg匹賀9.一、.、、 クすると内容を閲覧 □道□〕 [リセット] できるので,その評 図11 レポートの評価 価を記入する.必要 成績評定のための基本テータを作成する。 ならば,受講生の伝 言に答える.レポー 100点満点に対する各項目の配点 主論同数 出 席 : 配点 10 ×<br>レポート: 配点 40 × 講義回数 15 v トの評価は厳密な採 レポート: 配点 40 ×<br>試験:配点 50 × レポート数 2 × 点形式ではなく、◎ ○△×一の記号を ポーナス: 配点 0 v 記入する方式にして レポートの評価点 評価し易くしている.  $\bigcirc$  95  $\vee$   $\bigcirc$  75  $\vee$   $\bigcirc$   $\bigcirc$  60  $\vee$ × 0 v それ以外 0 v ◎○△×一の内一 は保留を示し,受講 パスワード■四二塵鉱\_\_」 者はレポートの提出 図12 成績評定の基本データ作成

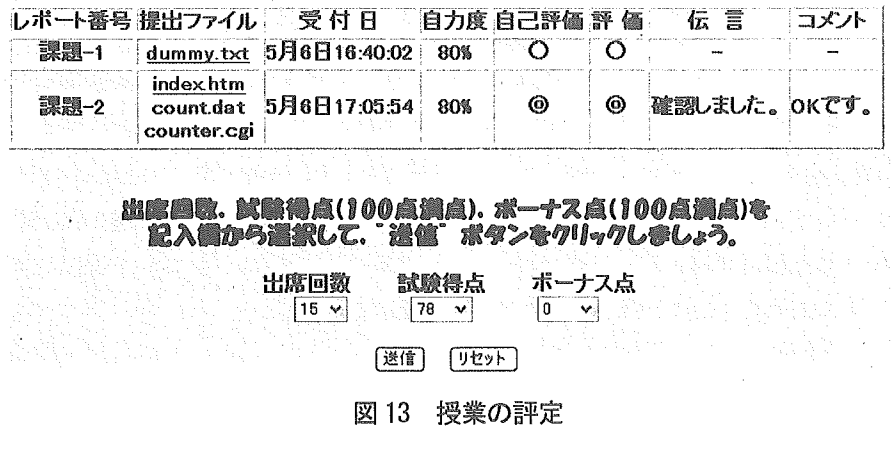

を繰り返すことができる。

授業の評定を行うには、成績評定の基本データを作成する必要がある.設定画面を図 12 に示す. 図12に示すように,出席, レポート,試験, その他としてボーナスの各配点を設 定する.講義の回数を設定して1回当たりの出席点が算出できるようにする.レポート数 を設定し,さらに各レポート評価記号に対しての評価点を設定してレポートの点数を算出、 できるようにする、.各受講生について,図13に示す授業の評定画面で出席回数と試験の結 果を記入すれば,評定結果が算出されて標語が決定する、授業者からは図14に示すような 形式で,全員の成績を一覧することができる.もし成績基準の変更が必要であれば、成績 評定の基本データの設定に戻って,上述の操作を繰り返せば簡単に新しい成績の結果を出 すことができる。受講生からは自分の成績を図15の表示で閲覧することができるので,自 分の成績の内訳を確認することができる.

薦鵬一麗

|                       |                |                                        | 学籍番号 氏名 出席回数 出席点 レポート点 試験得点 ボーナス点 合計得点 評価 |   |
|-----------------------|----------------|----------------------------------------|-------------------------------------------|---|
| e <u>U0000</u> 00 西正明 | $\frac{1}{15}$ |                                        |                                           | 優 |
|                       |                | $\approx$ 0000001 東太郎 12 3 8 1 27 1 35 |                                           |   |
|                       |                |                                        |                                           |   |

#### 図14 成績一覧

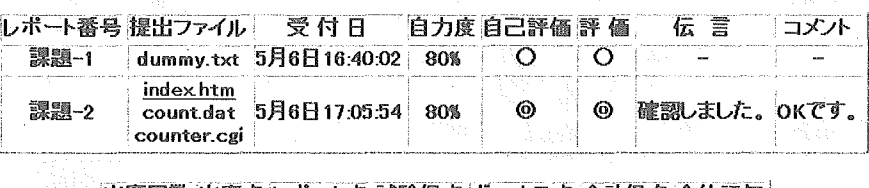

|出席回数 出席点 レポート点 試験得点 ボーナス点 合計得点 全体評価 15  $10$ 34 39  $\Omega$ 83 僡

図15 成績確認

#### 3.システム評価

 本システムの内,複数ファイルの連続提出機能のみまだ組み込んでいなかったシステム (西2006)(以下,第0次システム)を実際にS大学のコンピュータリテラシ系の3つの授 業で試用した.それぞれ最終回の授業(評定をする直前の段階)でアンケート調査を行い, 受講生延べ107名曲92名から回答が得られた.その結果,「レポート提出システムは使え たか」の問いに対して,5段階の選択肢のうち「使えた」「大体使えた」の2っの合計が90 名であり,「レポート提出システムは便利だったか」の問いに対して,5段階の選択肢のう ち「便利」「ある程度便利」の2つの合計は72名であった.また,「レポート提出システム についての自由記述」には,以下のような意見が書かれていた,

- ・家にいても提出できて便利だった.
- 提出の仕方が簡単で、送りやすかった.

・自分で提出したものが見れて,しかも成績も確認できて便利だった。

・ボタン1つで提出できたり,確認できたりと便利だった.

このことから,レポート提出システムについての有効性を確認することができたと言える. しかし一方で、次のような意見も書かれていた.

・ホームページの提出がややこしかった.

・ホームページの提出が面倒だった.

・ホームページ提出の際,いちいち1つずつ出していかなければならないのが苦痛.

・ホームページの提出について,フォルダで一括して提出できるといいと思った.

・提出場所を間違えたときに自分で削除できないのが不便だった.

このように、第0次システムの問題点を指摘する意見が確認された.

このことは当初から予期していたため、並行してシステム開発を進めていた.その後, 複数ファイルの連続提出機能を含めたシステムを用いて,PerlによるCGIを用いたホーム ページ作成の1日研修会を本大学で行った. CGI を用いたホームページとしては、文字表 示,カウンター,電子掲示板等であり, Per1言語の基本を学ぶ内容として扱った. 参加者 は12名で、このときに行ったアンケート調査では全員から回答が得られた. その結果、「ホ ームページの提出では,動作が確認できますが,便利だと思いますか.」の問いに対して, 4段階の選択肢のうち「便利」「ある程度便利」の2つの合計は12名全員であった.「ホー ムページで,1個のHTMLファイルだけの場合は提出し易かったですか」の問いに対して も,4段階の選択肢のうち「提出し易かった」「やや提出し易かった」の2つの合計は12 名全員であった. これに対して,「ホームページで, リンクの張られた複数個のHTML ファ イルの場合は提出し易かったですか.」の問いに対して,4段階の選択肢のうち「提出し易 かった」「やや提出し易かった」の2つの合計は9名,「ホームページで,CGIを含む複数 個のファイルの場合,提出し易かったですか.」の問いに対して,4段階の選択肢のうち「提 出し易かった」「やや提出し易かった」の2っの合計は8名であり,全員ではないが約70% の利用者から肯定的回答が得られたことになる。さらに,「レポート提出システムは,ずば り使えましたか.」と「レポート提出システムは,総じて便利でしたか。」の問いに対して, 12名全員から肯定的回答が得られた. 以上から, 第0次システムのアンケート調査で指摘 のあった問題点はほぼ解消されていると考えられ,実用性が確認された.

4. おわりに

 本研究では,単数の文書ファイルばかりでなく,複数ファイルからなるホームページフ ァイルの提出が容易にでき,提出者がWeb上で動作確認できるようなレポート提出機能と 提出レポートの評価および受講生の出席状況や定期試験結果等から総合的な評定を支援す るシステムを開発した.ホームページについては,CGIを含むファイルも扱うことができ, 複数個のファイルを連続して提出可能であり,間違って提出してしまったファイルを削除 することもできるようにしたことでより使い易くなった.本システムを用いると,特設会

場あるいは,学校の方針で教室のパソコンにWebサーバ機能のソフトをインストールする ことが禁止されている場合であっても、Webブラウザが動作する環境であれば、CGIを含む ホームページ作成の学習を可能にすることができる.またこのシステムではハイパーリン クを含むパワーポイントファイルに関しても,ホームページと同様に本システム上で動作 確認しながら提出することが可能である.

 本システムにより,大学等で行われる主に情報系の講義・演習において,ホームページ の提出を課すことが容易になったと考える.本システムはインターネットを介したeラー ニングのシステムにとって,その可能性をより広げる一助になったと考える.今後は,ホ ームページファイルをフォルダ単位でサブフォルダも含めて一括してアップロードできる ようにしてさらに使い易くすること,およびさまざまな利用に耐えうるセキュリティ対策 を徹底的に実施することが必要ど考える.

なお,本研究の一部は科学研究費補助金(課題番号16500581)の助成を受けて行われた.

#### 文献

松山,山口,安井,2001,Web機能を利用したレポート受付システムの開発,日本産業技 術教育学会誌,Vol,43, No.3, pp,153-160

CFIVE, 2006, http://cfive.itc.u-tokyo.ac. jp/

Japrico, 2006, http://www. japrico. org/xoops/modules/news/

WebOCM, 2006,  $http://www.mle. cmc. osaka-u.ac. ip/webocmhome/$ 

Moodl Docs, 2006, http://docs。 moodle。 org/ja

Blackboard, 2006, http://www. blackboard, com/asia/jp/

NetCommons, 2007, http://www.netcommons.org/

西正明,2006,レポート提出・評価総合システムの試作,日本産業技術教育学会第22回情 報分科会研究発表会講演論文集, pp. 17-18

(2007年5月7日 受付)

(2007年9月28日 受理)